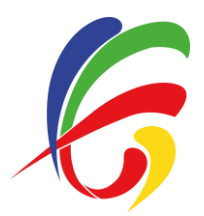

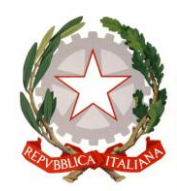

# **ALLEGATO 3**

### **MODALITA' DI ACCESSO AL SERVIZIO PagoPA – PAGO IN RETE**

Al fine di consentire alle scuole l'utilizzo di PagoPA, il Ministero ha sviluppato e messo a disposizione il sistema "Pago In Rete".

Questo sistema permette alle Famiglie di pagare telematicamente con PagoPA tasse scolastiche, viaggi di istruzione, visite didattiche, assicurazione integrativa alunni, attività extracurriculari, contributi volontari per specifici servizi e per l'ampliamento dell'Offerta Formativa.

Tutti i servizi disponibili su Pago in Rete sono erogati a titolo gratuito e sono fruibili sia da PC, Tablet, Smartphone e qualsiasi altro dispositivo portatile.

I Genitori potranno effettuare i pagamenti telematici (nel rispetto della Normativa vigente) dopo che avranno ricevuto gli avvisi di pagamento che la Scuola avrà provveduto ad emettere per gli alunni frequentanti.

## **ACCESSO AL SERVIZIO:**

I soggetti esterni che avessero necessità di fare versamenti a favore della scuola (es. erogazioni liberali) dovranno farlo sempre attraverso il **portale del Ministero dell'Istruzione "Pago In rete"** accedendo al nodo PagoPA o con SPID (se in possesso) o previa registrazione al link

<https://www.istruzione.it/pagoinrete/registrarsi.html>

NON si deve effettuare la registrazione quando:

- Si è in possesso di un'identità digitale SPID (*Sistema Pubblico di Identità Digitale*) è possibile accedere con le credenziali SPID del gestore che ha rilasciato l'identità (*selezionando "Entra con SPID*")
- Il genitore ha presentato una domanda d'iscrizione on-line può accedere con le stesse credenziali utilizzate per l'iscrizione del proprio figlio/a
- Se il versamento deve essere fatto da un docente o dal Personale ATA, si possono utilizzare le credenziali Polis, oppure, effettuare la registrazione al servizio cliccando sul link "*Registrati*".

Solo per il primo accesso al servizio dei pagamenti verrà richiesta l'accettazione preliminare delle condizioni sulla privacy.

**Maggiori informazioni sono disponibili al seguente indirizzo**: <https://www.istruzione.it/pagoinrete/>

### **Come pagare:**

Per effettuare un pagamento online l'Utente Genitore/Tutore:

- Seleziona uno o più avvisi telematici inviati dalla Scuola, intestati ai propri figli da porre in un carrello dei pagamenti;
- Sceglie tra diversi metodi di pagamento proposti:
- Per pagare direttamente on-line selezionare una modalità di pagamento inserendo i dati richiesti:
	- o pagare uno o più avvisi contemporaneamente, con addebito in conto corrente, carta di credito/debito o altri metodi di pagamento online (*PayPal, Satispay, )*
	- o richiedere l'addebito in conto, tramite i canali di Banche, o utilizzare altri operatori aderenti a pagoPA (*Tabaccherie*)

L'Utente potrà poi visualizzare su "Pago In Rete", per ogni avviso pagato, la ricevuta telematica del pagamento e potrà scaricarla (*attestazione valida per le eventuali detrazioni fiscali)*

### **Assistenza:**

Per eventuali problemi le famiglie possono chiedere assistenza al numero telefonico **0809267603** attivo dal lunedì al venerdì dalle 8:00 alle 18:30.